## 13 担当者の変更

## (1)担当者の変更(担当期間変更なし:発注者、現場技術員等監督業務補助者)

※あいち建設情報共有システムでは、発注機関の利用予定担当者(補助する者を除く)を事前に登 録して利用を開始していますので、原則として発注機関の新規担当者追加は必要ありません。

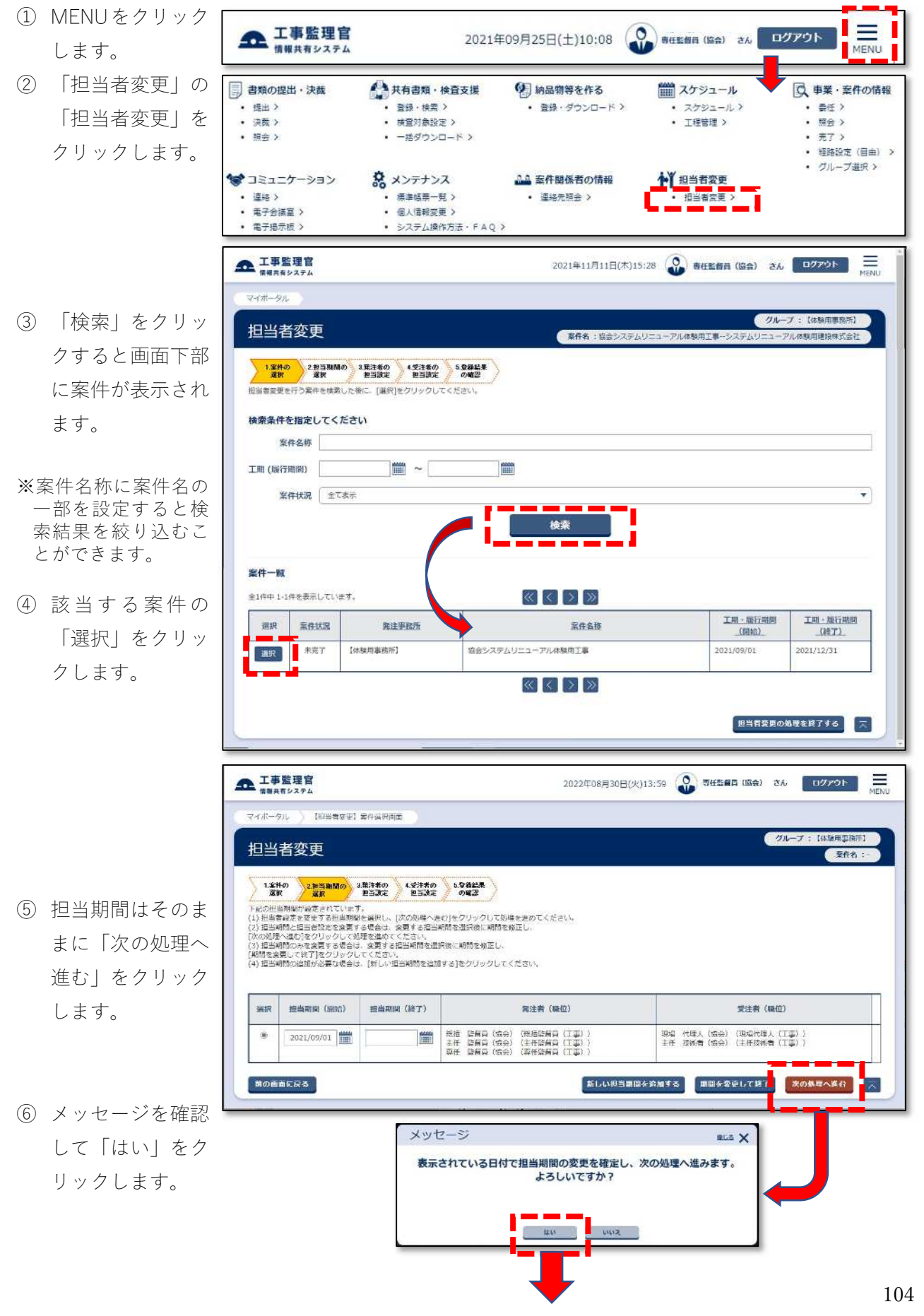

認して「担当者 を 追加する」をク リ ックします。

⑧ 「検索」をクリ ッ クすると画面下 部 に発注機関の関 係 者が一覧表示さ れ ます 。

※一覧は、10 件までし か表示できません。 後任者が見当たらな いときは、氏名に後 任者の名前を設定し て絞り込み検索を行 ってく ださい 。

⑨ 後任者の選択欄 に チェックを入れ 、 「選択した担当 者 を追加する」を ク リックします。

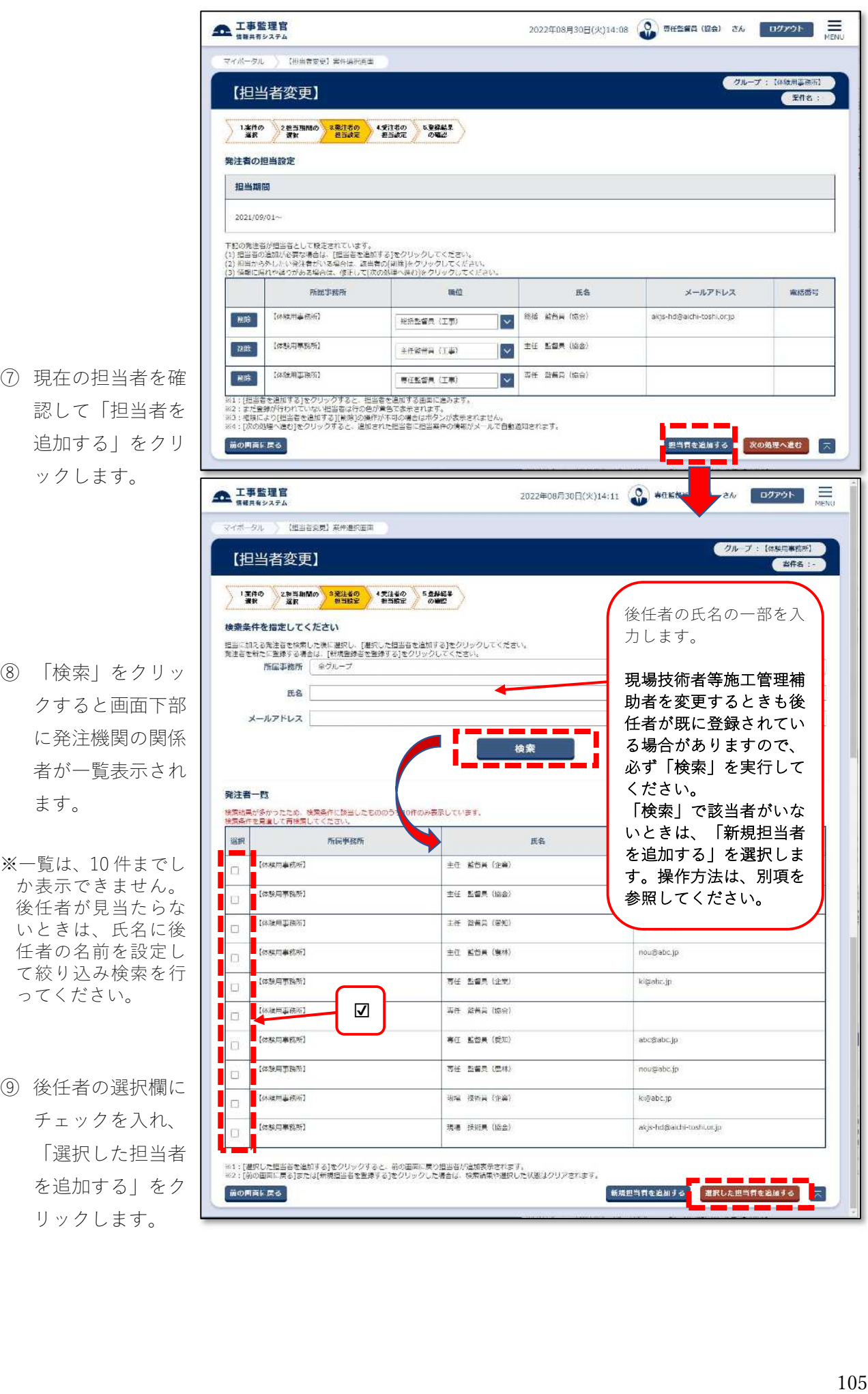

**企工事監理官** 2022年08月30日(火)14:35 ● 奥西監督員 (協会) さん ログアウト | 二 ⑩ 後任者の職位を修 -<br>マイボータル | 【担当者変更】 業件選択面面 正し、前任者行の クループ:【体験用事気所】 【担当者変更】 ( 紫作名: 「削除」をクリッ 1本件の 2#当期間の 3発注もの 1支注もの 5型発結果<br>- 演訳 - 演訳 - 22話定 - 担当読定 - の確認 クします。 発注者の担当設定 担当期間 ⑪ メッセージを確認 2021/09/01~ して「はい」をク 下記の発注者が短当者として設定されています。<br>(1) 担当者の地方が必要な場合は、[担当者を地向する]をグリックしてください<br>(2) 短当から外したい発生者がいき場合は、接当者の[傾除]をクリックしてくだ<br>(3) 情報に違わや誤りがある場合は、修正して[次の処理へ進む]をクリックして リックします。 所属学孩所 高位 氏名 メールアドレス 電話群号 ※未完了の書類がある | 副産 | 【体験用事指所】 総括 監督員 (協会) akis-hd@aichi-toshi.or.ip  $\overline{\phantom{a}}$ **SHOWN (T&)** ときは処理できなく **THE SERVER** 16 090 (08) なりますので、未完 主任監督員 (工事)  $\overline{\mathbf{v}}$ 了の書類がないこと **TERMIN** KON (122) を確認してくださ [ 別席 | | 【休憩用事数所】  $(4240)$ abr@abr.p **RIGGHA (TA)** Ø い。 <mark>-</mark><br>※1:(8世音を追加する)をクリックすると<br>※2:まだ登録が行われていない担当者/<br>※3:情報により[8世者を追加する)<br>※4:(次の処理へ進む]をクリップ<mark>イ</mark>ると、 **ALEXANDER CONTRACTOR** 和当者を追加する風面に進みます。<br>1色が莫色で表示されます。<br>提作が不可の場合はボタンが表示されません。<br>1組された組当者に担当案件の情報がメールで言動通知され 前の画面に戻る | 即当者を追加する | 次の処理へ進む |  $\overline{\wedge}$ メッセージ ste X この担当者を削除すると、一部の書類の決裁や差戻しができなくなる場合があります。<br>採作を続けますか? 後任者の職位を修正します**The Contract of Contract Service** 全 工事監理官 2022年08月30日(火)14:47 ● 毎日編員 (協会) さん ■ ログアウト | 【 】 マイポータル 【日当者変更】案件当沢内面 クループ:【体験用事務所】 【担当者変更】  $ERE$ 1.案件の 2.担当期間の 3.発注者の 4.受注者の 5.受容結果<br>選択 2.提 発注者の担当設定 担当期間  $2021/09/01$ ~ 下記の発注者が招当者として脱送されています。<br>(1) 担当省の出航が設定な場合は、「担当省を追加する]をクリックしてください。<br>(2) 担当から外したい発注者がいる場合は、認当者の[期間]をクリックしてくだ。<br>(3) 値報に届れや違りがある場合は、板圧して|次の原理へ進行]をクリックしてく 所属事務所 職位 氏名 メールアドレス 麻結番号 **图象 【外装用事件时】** 総括監督员 (工事)  $\checkmark$ 総括 紫青真 (協会) akts-hd@aichi-toshi.or.1p | 2002 | 【体験用事務所】 主任 整督員 (設会)  $\overline{\mathbf{v}}$ 主任结份商 (工事) **ENISE COMMERCIAL 中田 空電具 (空知)** abo@abc.tp 事任監督典 (工事) 図 <mark>。111日当者を造加する)をグリックすると、短当者を追加する直面に進みます。</mark><br>※11はだ単数が行われていない短当者は行の色が質色で表示されます。<br>※21は関係により使当者を追加する】[制御の検修が不可の美台はポタンが表示されません。<br>※411(次の秘理へ進む]をクリックすると、通知された短当者に担当案件の情報がメールで登動感知されます。 ⑫ 変更内容を確認し る<br><mark>「次の処理へ進む」</mark> て「次の処理へ進 前の問題に戻る 担当者を追加する む」をクリックし、 メッセージ  $\sum_{n=1}^{\infty}$ メッセージを確認 変更内容を反映し、次の処理へ進みます。 後「はい」をクリ よろしいですか? ックします。  $100.8$  $\frac{1}{2}$  and  $\frac{1}{2}$ 

- ⑬ 画面は受注者の担 当者一覧が表示さ れますが、操作箇 所はありません。 「次の処理へ進 む」をクリックし ます。
- **企工事監理官** 2022年08月31日(水)14:59 12 羽相監督員 (協会) さん | ログアウト | 三 マイボータル 】 【相当者変更】案件编码画面 [skiempann]  $\mathcal{H}_{\text{H}}$ 【担当者変更】 【 至作名: 1本件の 2担当期間の 3発注者の 4受注者の 5受線結果<br>- 選択 - 選択 - 担当設定 - 担当設定 の確認 受注者の担当設定 担当期間 2021/09/01 ~ 下記の発注者が担当者として設定されています。<br>(1) 容当者が流山が必要な場合は、「旧当者を組織する]をクリックしてください。<br>(2) 理当から外したい実注者がいる場合は、原注者の[例算]をクリックしてください<br>(3) 提相に渡れや試りがある場合は、修正して[次の処理へ進む]をクリックしてくた 所属事我所 氏名  $2 - f1D$ メールアドレス 用語書 システムリニューアル体験用建設作 現場代理人 (工事)<br>式会社 現場 代理人 (経会) ahi:@abc.jp 052-951-2550 ー<br>システムリニューアル体験用混混株 主任技術者 (工事)<br>式会社 主任 技術者 (協会) akjs hd@aichi-toshi.or.jp |<br>※1:||世当者を追加する)をクリックすると、世当者を追加する画面に逸みます<br>※2:まだ登録が行われていない知当者は行の色が美色で表示されます。<br>※3:||次の知識へ通り||そがメールで色動感知されます。<br>|ログイン10・パスワートがメールで色動感知されます。 前の同面に戻る ∧≇≎ <mark>-</mark> ⊼ ⑭ メッセージを確認 メッセージ sca X 後「はい」をクリ 表示されている内容で担当設定が行われます。 次の処理へ進んでもよろしいですか? **The Communication 全工事監理官** 2年08月31日(水)15:46 3 専任監督員 (協会) さん ログアウト == and a series <<ホータル ) (担当者会員) 東作道訳真面 **グループ:【体験用事務所】** 【担当者変更】  $7.668...$ 【相当者変更】が終了し、追加された根当者には相当工事の情報とログイン1D・初期パスワートをメール通知しました。<br>下記の内容を確認し、紅正が必要な場合は[業件の通過直面をあ]をグリック後にメニューの[担当者変更]から修正を行ってください。 対象定件 発注事務所名 【体験用事類所】 案件名称 協会システムリニューアル休験用工事 担当期間 2021/09/01 ~ 発注者 メールアドレス  $R$ **ES WARE 根廷語解寫 (工事)** 総括 監督員 (協会) akjs-hd@aichi-toshi,onjp akjs-hd@aichi-toshi.or.jp 主任監督員 (三事) 主任 監督員 (協会) <mark>- - - -</mark><br>原任監督員(工事) ■ ■ ■ ■ ■<br>市任 監督員(愛知) 受注者 联位  $2 - 910$ メールアドレス 実活番号 氏各 明陽代導人 (工事) 取場 代理人 (協会) 052-951-2550 abc@abc.jp 主任技術者 (工事) 主任 技術者 (協会) akjs-hd@aichi-toshi.or.jp ■ 黒作の欲収画面に戻る ■ ス
- 

ックします。

⑮ 登録結果を確認し て、「案件の選択画 面に戻る」をクリ ックします。